## **EduConnect : Activer son compte (Parents)**

Suivez les étapes de ce tutoriel pour vous connecter à i-Cart et Pronote du collège.

- **EduConnect**  Allez à l'adresse internet suivante : [https://educonnect.education.gouv.fr](https://educonnect.education.gouv.fr/idp/profile/SAML2/Redirect/SSO?execution=e11s1) J'accède aux services numériques des établissements scolaires Sur la page de connexion EduConnect, saisissez l'identifiant et Je simplifie mes accès avec FranceConnect le mot de passe provisoire qui vous ont été transmis. S'identifier avec *Remarque : Vous pouvez y accéder également en passant sur le site* Qu'est-ce que FranceConnect? -ou *du collège : [http://etab.ac-poitiers.fr/coll-ta-thouars/](http://etab.ac-poitiers.fr/coll-ta-thouars/spip.php?&m=10) et en cliquant* J'utilise mes identifiants EduConnect *sur i-Cart.* Identifiant i-Cart! Saisissez un identifiant **1** Mot de passe Sur la page de connexion EduConnect, renseignez les identifiant et mot de passe ci-dessous qui vous permettront d'accéder aux services concernant : Saisissez un mot de passe  $\circledast$ Se connecter **Informations Compte EduConnect:** du courrier EduConnect Identifiant :<br>Mot de passe provisoire : Pour accéder au portail, vous devez modifier votre mot de passe **2** Cliquez sur le bouton « Gérer mon compte » Gérer mon compte Mentions légales Besoin d'aide ?  $\triangleright$  Saisissez votre nouveau mot de passe, adresse mail et date de
	- naissance de votre enfant (*Votre compte est en attente de validation*).
	- Cliquez sur le lien dans le mail reçu. Votre adresse mail est confirmée : votre compte est activé, vous pouvez accéder aux services.

*Remarques : Si vous ne trouvez pas le mail, vérifiez sa présence dans vos dossiers « courriers indésirables » ou dans la poubelle car il peut être signalé comme Indésirable ou Spam.*

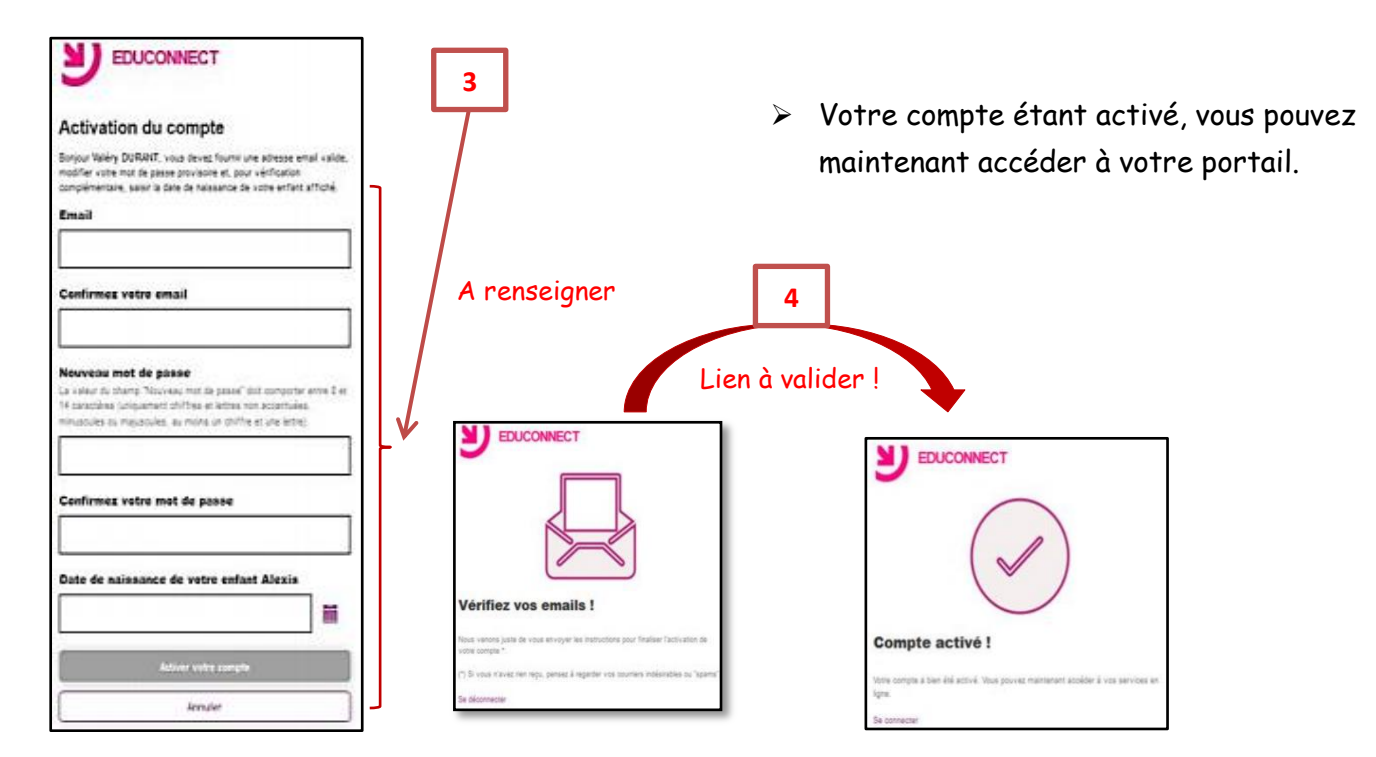

En cas de difficulté, vous trouverez des informations et le contact avec l'assistance de votre académie dans la FAQ EduConnect : [https://educonnect.education.gouv.fr/educt-aide/aide.](https://educonnect.education.gouv.fr/educt-aide/aide)